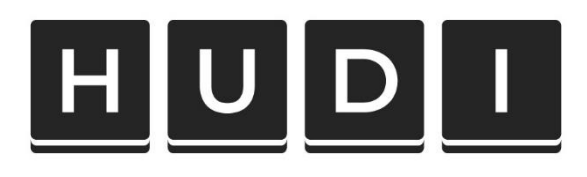

# **MIGRACIJA S GOOGLE** UNIVERSAL ANALYTICS-A **NA GOOGLE ANALYTICS 4**

Priručnik za članove Hrvatske udruge digitalnih izdavača

HRVATSKA UDRUGA DIGITALNIH IZDAVAČA Wespa, Zavrtnica 17, 10000 Zagreb

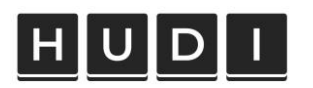

# Sadržaj

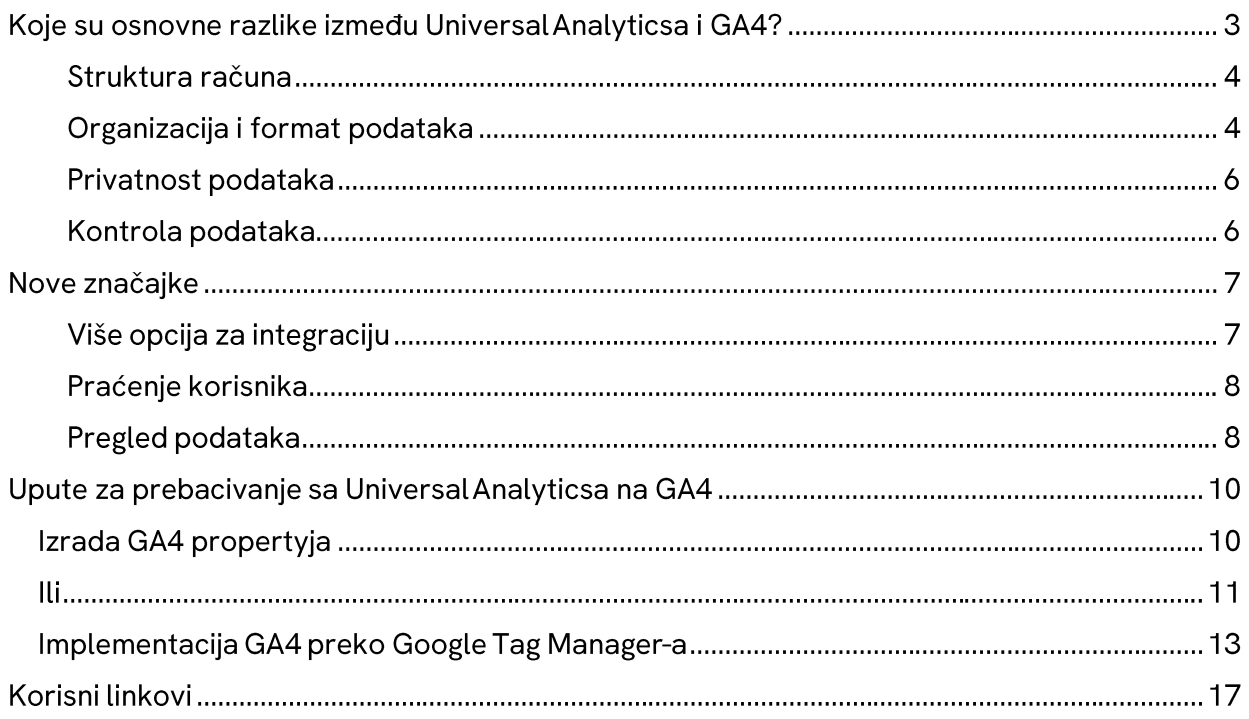

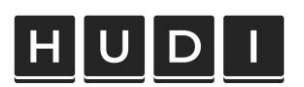

#### **INTERNI DOKUMENT**

Google Analytics 4 (GA4) je nova verzija Google Analytics platforme koja je predstavljena kao zamjena za prethodnu verziju, poznatu kao Universal Analytics (UA). GA4pruža napredne mogućnosti praćenja i analize korisničkog ponašanja na web stranicama i mobilnim aplikacijama. Nova verzija donosi promjene u načinu prikupljanja i organizacije podataka, pružajući veću fleksibilnost i detaljne uvide u korisničke interakcije. S osnovom temeljenom na događajima, GA4 omogućava efektivnije praćenje pojedinačnih akcija korisnika, kontinuirano praćenje preko različitih uređaja i platformi te bolje razumijevanje cjelokupnog korisničkog putovanja.

## Koje su osnovne razlike između Universal Analyticsa i **GA4?**

UA i GA4 su dvije verzije Google Analyticsa s različitim pristupima u praćenju podataka i analitici. Razlike između UA i GA4 su u strukturi računa, organizaciji i formatu podataka, privatnosti podataka te razini kontrole koju korisnici imaju nad podacima. UA se temelji na hijerarhijskoj strukturi računa, entiteta i prikaza, dok GA4 uvodi fleksibilniju organizaciju podataka putem "Tokova podataka". GA4 također donosi promjenu u formatu podataka fokusirajući se na događaje i parametre umjesto fokusa na preglede stranica i sesije. Što se tiče privatnosti podataka, GA4 naglašava anonimnost i agregaciju podataka kako bi se bolje zaštitila privatnost korisnika. Kontrola podataka je također drugačija u GA4, pružajući korisnicima veću fleksibilnost u odabiru podataka koje žele pratiti i dijeliti.

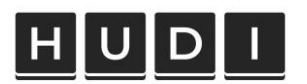

#### Struktura računa

Google Analytics 4 uvodi promjene u strukturi računa u usporedbi s Universal Analyticsom kako bi pružio pobolišane mogućnosti praćenja i analize.

U Universal Analyticsu struktura računa sadrži 3 elementa:

Account - Property-View

GA4 struktura računa sadrži slijedeće elemente:

#### **Account - Property - Data streams**

U GA4, račun je skup entiteta kojima su podaci često u vlasništvu jedne organizacije i podliježu specifičnim uvjetima pružanja usluge za određenu regiju. Entitet je unutar računa i predstavlja podatke za jednu korisničku bazu. Ako se općenito podaci trebaju analizirati zajedno (kao što su linija proizvoda, marka ili aplikacija) preporučljivo je da ti podaci budu unutar jednog entiteta. Stream podataka (Data-stream) se nalazi unutar entiteta i predstavlja izvor podataka iz aplikacije ili web stranice. Najbolja praksa je koristiti najviše tri streama podataka po webu npr. jedan pojedinačni tok podataka za mjerenje korisničkog putovanja na webu i jedan tok podataka za aplikacije za iOS i Android.

#### Organizacija i format podataka

Jedna od ključnih razlika između UA i GA4 je način na koji su podaci organizirani. Organizacija podataka u GA4 fokusira se na "event", odnosno na događaj kao osnovni blok modela za razliku od sesija u UA. Struktura podataka u GA4 sastoji se od događaja, parametra događaja i svojstvo korisnika ("event", "parameter" i "user property"):

- · Događaj: Događaj predstavlja pojedinačnu radnju ili interakciju korisnika s web stranicom ili aplikacijom. To može biti klik na gumb, pregled stranice, dodavanje proizvoda u košaricu ili bilo koja druga akcija koju želite pratiti.
- Parametar događaja: Parametari događaja su dodatne informacije povezane s događajem. Oni pružaju detalje o samom događaju, kao što su identifikator proizvoda, vrijednost transakcije ili vrsta korisničke radnje. Parametri pomažu u

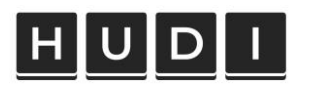

razumijevanju konteksta događaja i omogućuju detaljniju analizu.

· Svojstvo korisnika: Svojstvo korisnika je atribut koji pruža dodatne informacije o korisniku. To mogu biti demografski podaci, interesi, vrsta korisničkog računa ili bilo koja druga karakteristika. Svojstvo korisnika omogućuje segmentaciju korisnika i pruža dodatne informacije o njihovim osobinama i preferencijama.

Dakle, ranije se Google Analytics fokusirao na sesije korisnika dok GA4, s druge strane, analizira ponašanje korisnika s fokusom na događaje poput toga je li korisnik pogledao barem pola stranice. Na temelju ovog događaja, digitalni izdavač može izvesti obrazložena nagađanja o korisnikovom ponašanju, poput onoga što korisnika navodi da čita vijesti umjesto da odlazi s web stranice. Prema tome, model podataka stavlja korisnika odnosno korisnikove akcije u centar organizacije web analitike, što znači da se organizacija podataka događa na razini korisnika odnosno događaja kojeg je aktivirao, a ne na razini sesije korisnika.

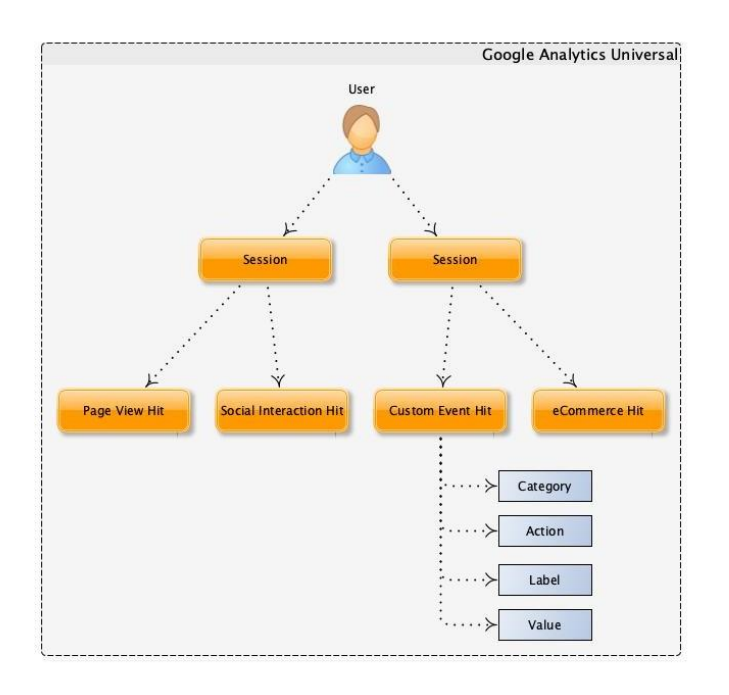

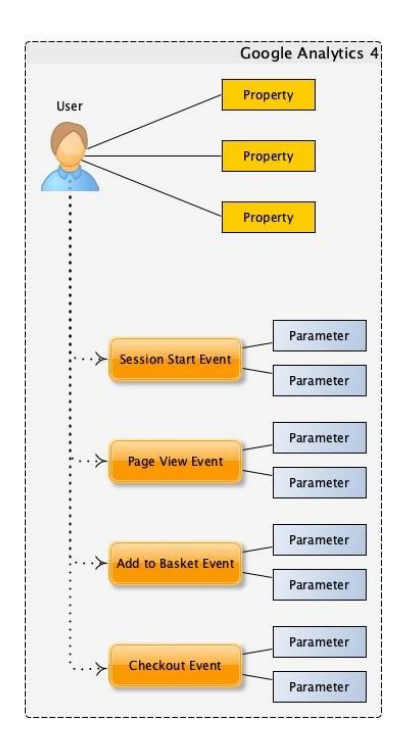

#### Prikaz modela podataka u UA i GA4

#### **INTERNI DOKUMENT**

# UD

Također, korištenje GA4 traži veće oslanjanje korisnika na upotrebu Google Tag Managera zbog definiranja tagova događaja koje je potrebno mjeriti. Na taj način izdavačima kontrolu i fleksibilnost određivanja parametara koji su mu od značaja.

Osim drugačije organizacije podataka, GA4 je redefinirao, izbacio i definirao nove dimenzije i metrike, prema čemu treba biti oprezan pri izjednačavanju metrijskih koncepata između dva Analitycsa.

#### Privatnost podataka

GA4 omogućuje izdavačima jednostavniju integraciju upravljanja pristankom korisnika i obavještavanje o korištenju kolačića. Također, GA4 pruža veću fleksibilnost i kontrolu nad prikupljanjem podataka što omogućuje izdavačima da se prilagode svojim internim politikama privatnosti i zahtjevima korisnika.

#### Kontrola podataka

Promiena u politici zadržavanja podataka između Google Analyticsa 4 i Universal Analyticsa odnosi se na pristup i trajanje zadržavanja podataka. UA je omogućavao duže razdoblje zadržavanja podataka kao zadane postavke, često godinama ili čak neograničeno. S druge strane, GA4 je postavio zadano razdoblje zadržavanja podataka na maksimalno 14 mjeseci. Ovo kraće razdoblje zadržavanja podataka u GA4 ima za cilj smanjenje količine prikupljenih podataka i bolje usklađivanje s praksama zaštite privatnosti.

Također, važna stavka je to da korisnici ne mogu jednostavno uvesti svoje povijesne podatke iz UA u GA4. To je zbog toga što podatkovne tablice u GA4 nisu shematski kompatibilne s onim u UA. Ovaj novi način organiziranja podataka u GA4 zahtijeva prilagodbu i restrukturiranje postojećih podataka kako bi bili kompatibilni s novim formatom.

# $H[U[D]$

#### **INTERNI DOKUMENT**

To znači da korisnici trebaju koristiti treću platformu za integraciju povijesnih podataka (npr. korisnik može izvesti povijesne podatke u BigQuery).

GA4 donosi ažurirano i intuitivno sučelje koje je optimizirano za jednostavan prikaz podataka. U usporedbi s Universal Analyticsom koje je imalo nešto složenije sučelje, GA4 nudi preglednije izvještaje i grafičke prikaze. Ovo čini prikaz podataka lakšim i razumljivijim za izdavače što im omogućuje brzo pronalaženje ključnih informacija i brzu analizu performansi.

Također, napredna tražilica omogućuje izdavačima da brzo dobiju odgovore na pitanjavezana uz njihove podatke. Izdavači mogu postavljati pitanja na prirodnom jeziku, poput "Koje su najposjećenije stranice?" ili "Koliko korisnika dolazi s društvenih mreža?", a tražilica će generirati odgovore temeljene na dostupnim podacima.

### Nove značajke

Google Analytics 4, donosi niz novih značajki koje su od posebnog interesa za izdavače. Nova verzija Google Analyticsa pruža napredne mogućnosti praćenja i analize koje omogućuju izdavačima da dublje razumiju svoju publiku, optimiziraju sadržaj i poboljšaju angažman korisnika. Nove značajke u GA4 nude bolju vidljivost u stvarnom vremenu, detalinije izvještavanje o događajima i napredne analitičke metode što pomaže izdavačima da ostvare svoje poslovne ciljeve i prilagode se dinamičnom online okruženju. U nastavku su istaknute neke od ključnih značajki koje izdavači mogu iskoristiti u GA4 radi poboljšanja svojih marketinških strategija i rezultata.

#### Više opcija za integraciju

GA4 je dizajniran tako da se lakše integrira s drugim Google proizvodima, poput BigQuery ili Google Ad Manager (ali is Google Ads te Google Search Consolom).

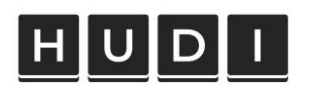

· Integracija s BigQuery:

GA4 se lako integrira s BigQuery platformom za analizu podataka. BigQuery je moćan alat za skladištenje i analizu velikih količina podataka. Integracija omogućuje automatsko prenošenje podataka iz GA4 u BigQuery radi dalinje dubinskeanalize, izrade prilagođenih izvještaja i povezivanja s drugim izvorima podataka. To omogućuje naprednu analizu podataka i dobivanje dubljih uvida u korisničko ponašanje, trendove i učinkovitost marketinških kampanja.

· Integracija s Google Ad Managerom:

GA4 nudi integraciju s Google Ad Managerom, platformom za upravljanje digitalnimoglašavanjem. Ova integracija omogućuje praćenje i analizu prihoda od oglasa, performanse oglasa i monetizaciju sadržaja na web stranicama i mobilnim aplikacijama. Integracija s Google Ad Managerom pruža sveobuhvatan pregled oglašivačkog sadržaja i omogućava donošenje informiranih odluka za pobolišanje monetizacije i rezultata oglašavanja.

#### Praćenje korisnika

GA4 uključuje napredne Audience funkcionalnosti koje olakšavaju izgradnju ciljanih skupina korisnika za marketinške kampanje. Ovo se postiže primjenom tehnika strojnog učenja na dostupne podatke kako bi se identificirali korisnici sličnih karakteristika i ponašanja te prognoziralo njihovo ponašanje.

#### Pregled podataka

Izdavači imaju na raspolaganju sveobuhvatan prikaz relevantnih podataka koristeći prilagođeno prikupljanje podataka koje im omogućuje detaljnu analizu i praćenje učinka njihovih oglasa. Ova sekcija obuhvaća različite parametre događaja koji pružaju dublji uvid u performanse oglasa.

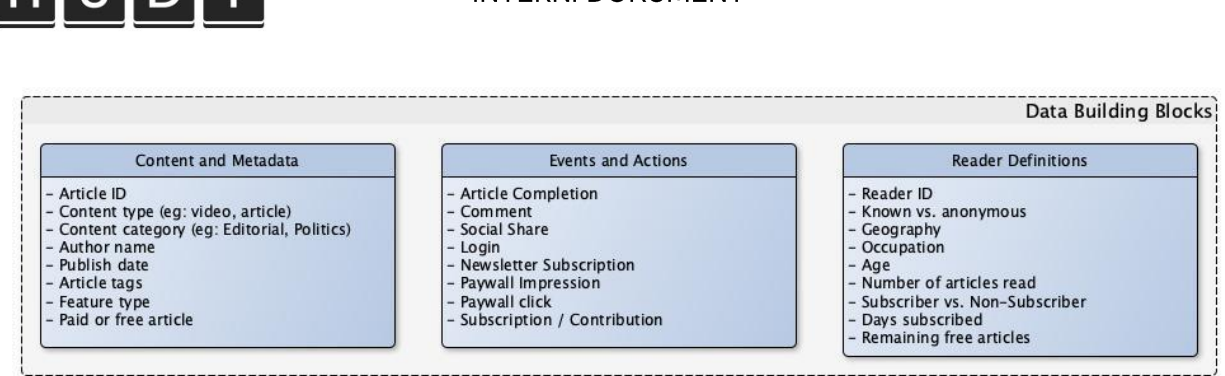

**INTERNI DOKLIMENT** 

Slika 2. Prikaz potencijalnog podatkovnog modela za izdavače

GA4 uvodi moćne značajke strojnog učenja koje pružaju dublje uvide u podatke o korisničkom angažmanu i ponašanju. Ove značajke koriste napredne algoritme kako bi automatski analizirale podatke i otkrile skrivene uzorke i trendove. Za razliku od Universal Analyticsa koji se uglavnom oslanjao na ručnu analizu podataka, GA4 koristi strojno učenje kako bi pružio relevantne uvide. Ovo je posebice korisno za izdavače jer im omogućuje bržeotkrivanje prilika za optimizaciju sadržaja, marketinških kampanja i monetizacije. Primjerice, GA4 koristi korisničke podatke s weba i aplikacije da predvidi ponašanje korisnika tako štoih grupira u publike prema obrascima ponašanja i predviđa ciljano ponašanje te publike. Također, sustav može detektirati anomalije u trendovima, kao što je odstupanje u broju konverzija od očekivanog, odnosno neočekivanog ponašanja korisnika.

ilulotil

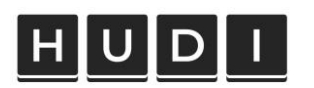

# Upute za prebacivanje sa Universal Analyticsa na GA4

### Izrada GA4 propertyja

#### 1a. Unutar UA kliknuti na "Manage GA4 migration".

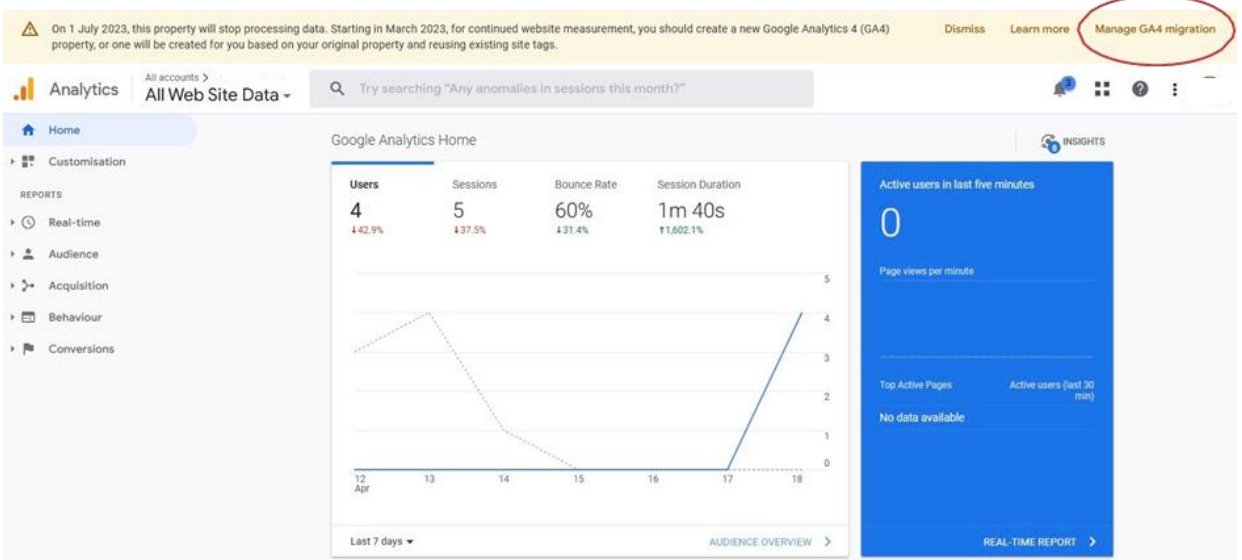

Ili

#### 1b. Kliknuti na Admin-Account Access Management-GA4 Setup Assistant.

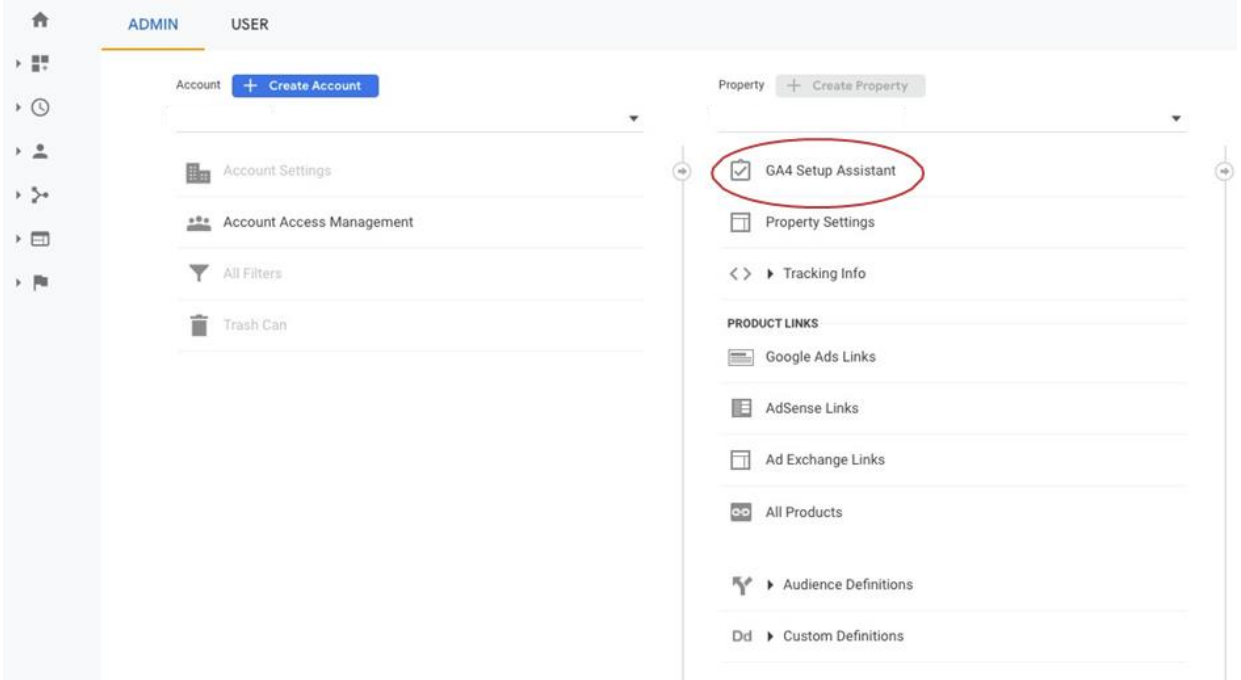

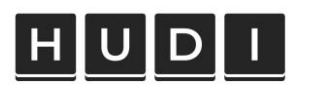

Kliknuti "Get Started". Paziti da je označeno "Automatically set up a 2. basic GoogleAnalytics 4 property".

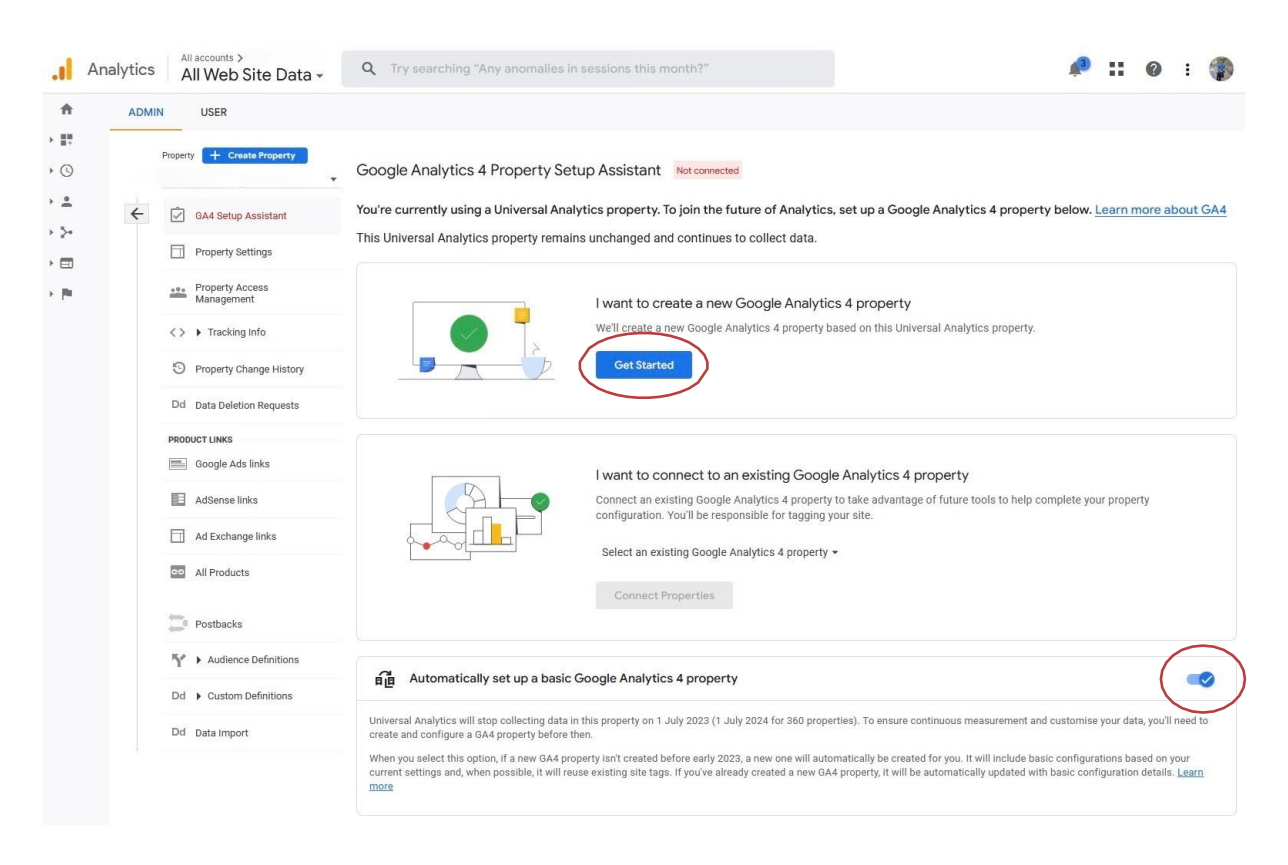

3. Kliknuti "Create property".

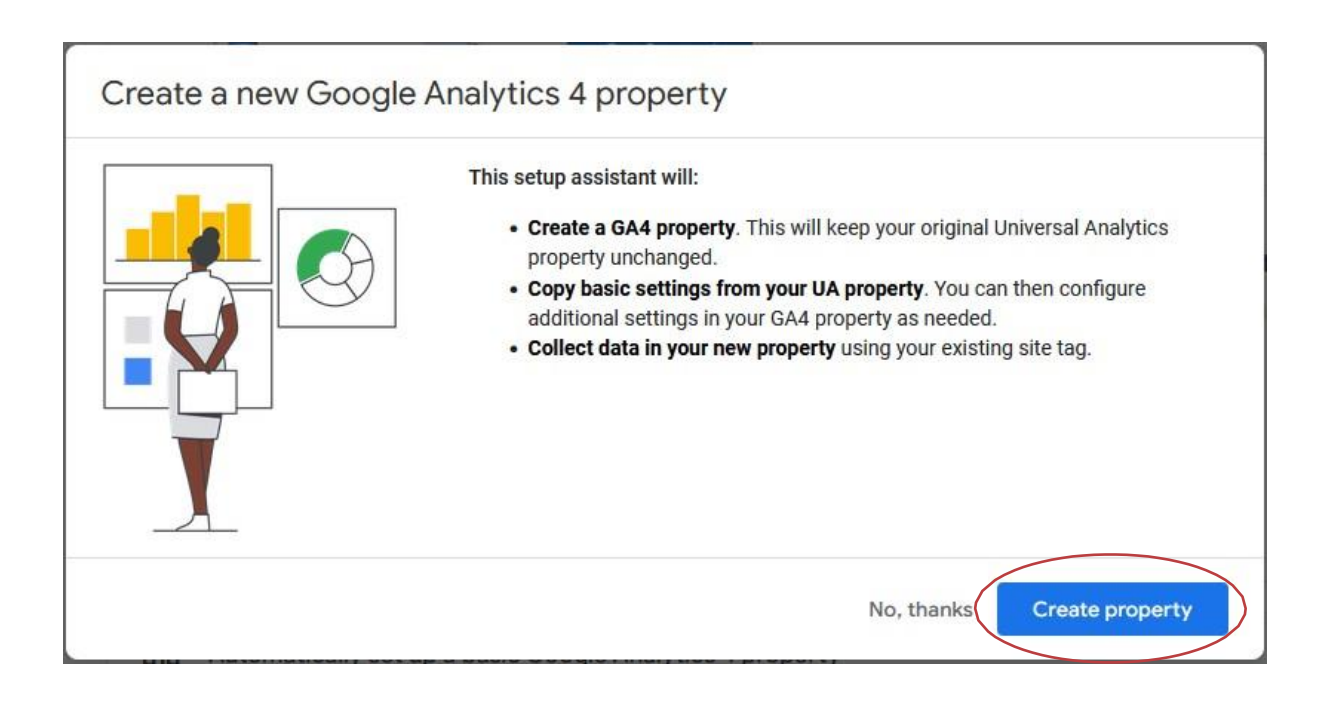

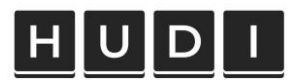

#### 4. Kliknuti "Go to your GA4 property".

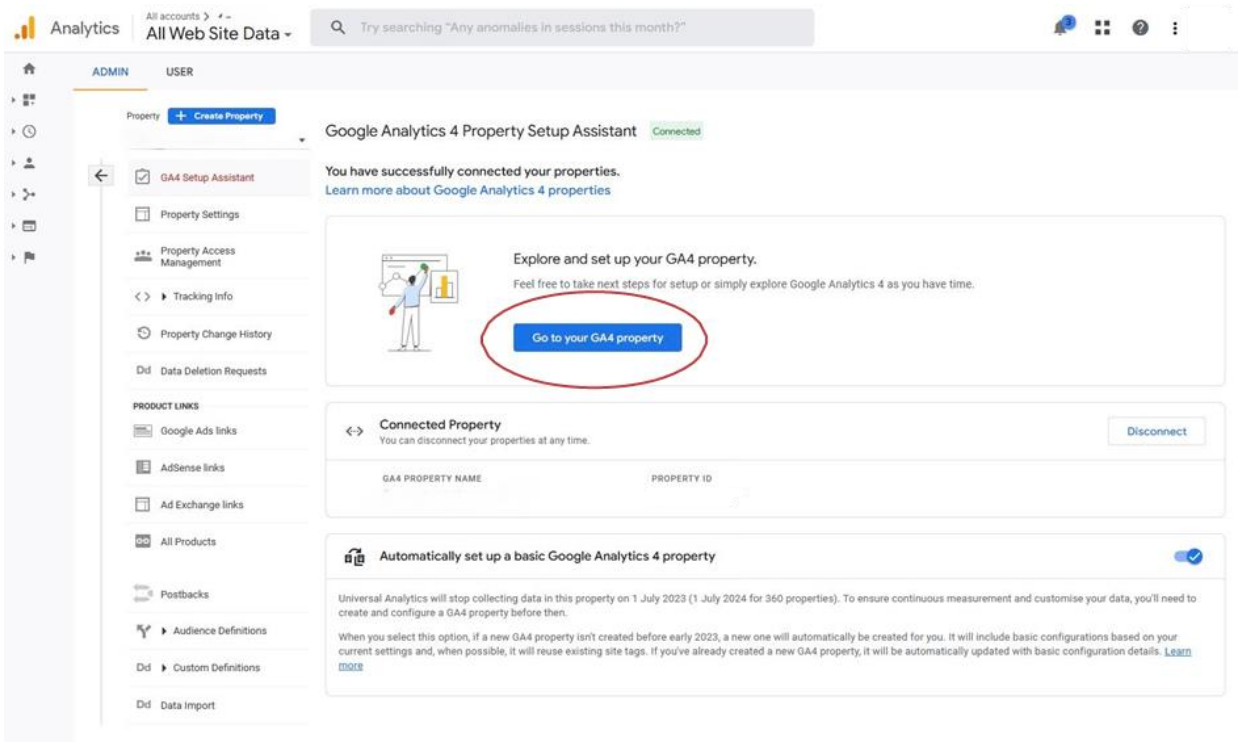

Kliknuti na "Collect website and app data" i odabrati "Manage data 5. streams" ili na "DataStreams".

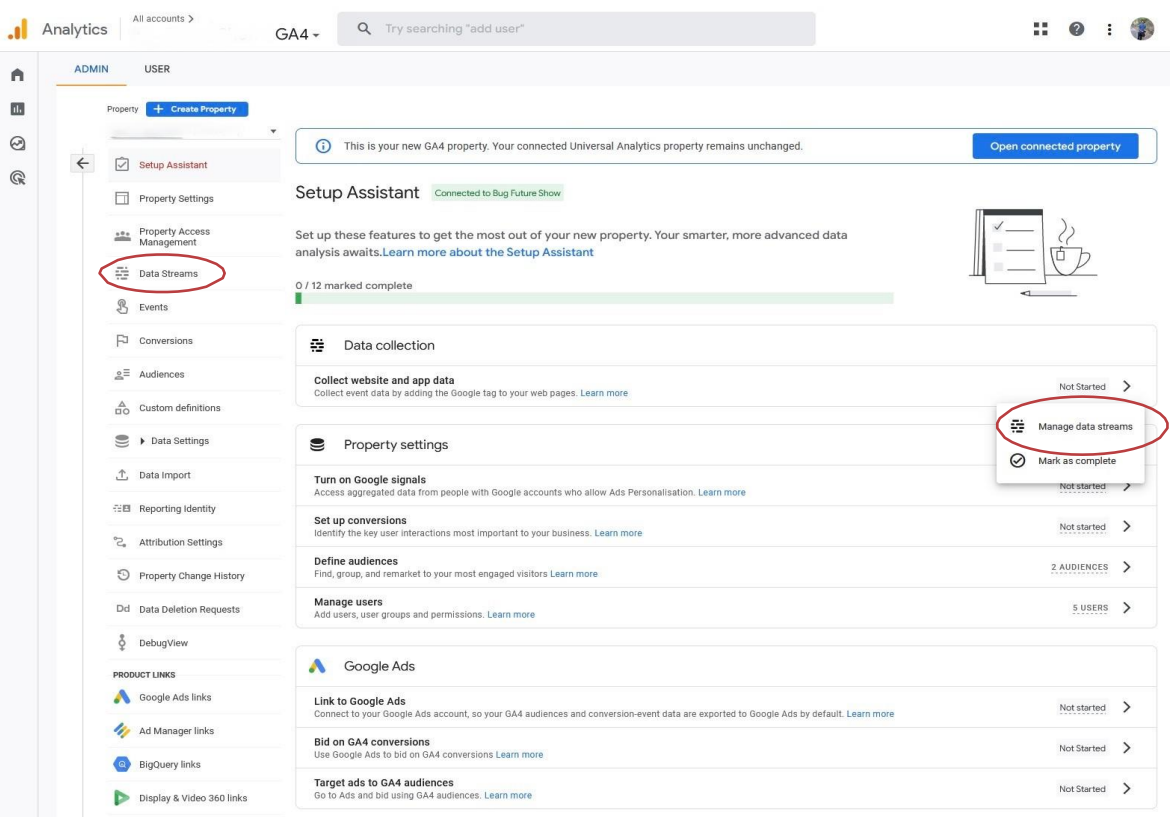

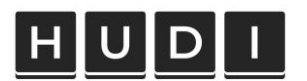

#### 6. Kliknuti na stvoreni Data Stream

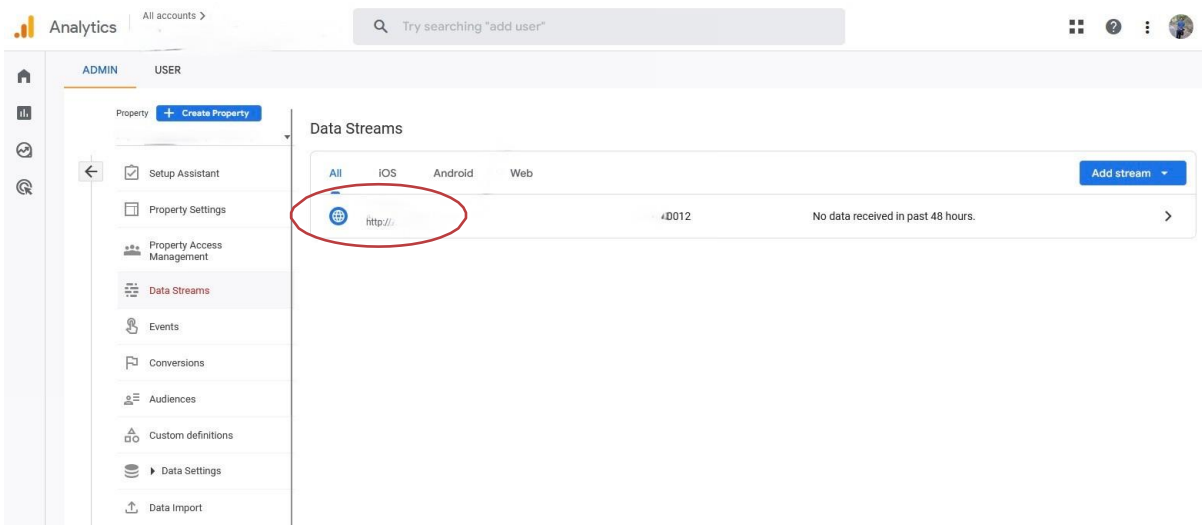

7a. Kopirati "MEASUREMENT ID" koji će biti potreban za povezivanje Propertyja unutarTag Managera.

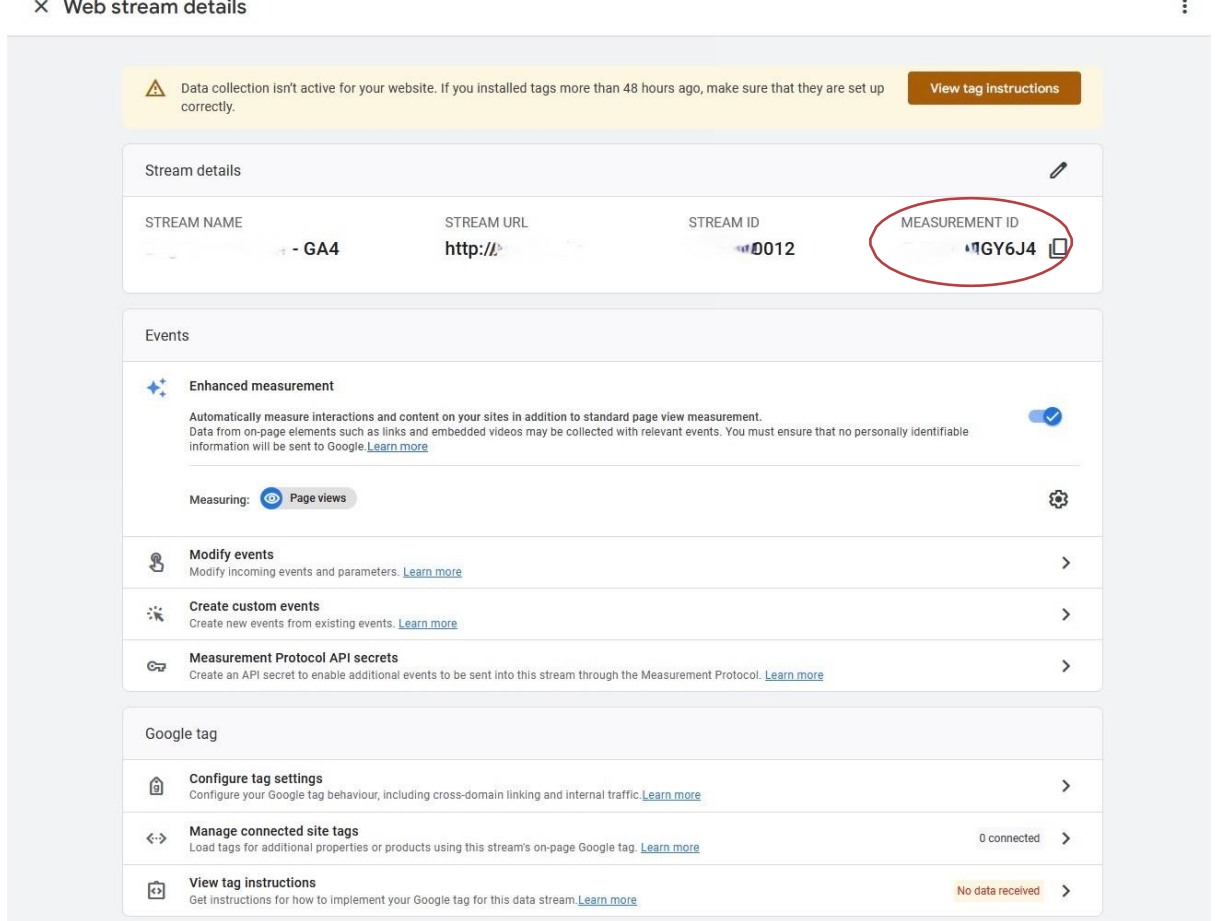

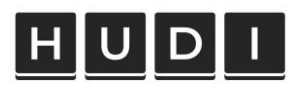

7b. Kliknuti na "View tag instructions" za ručnu promjenu koda na stranici.

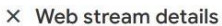

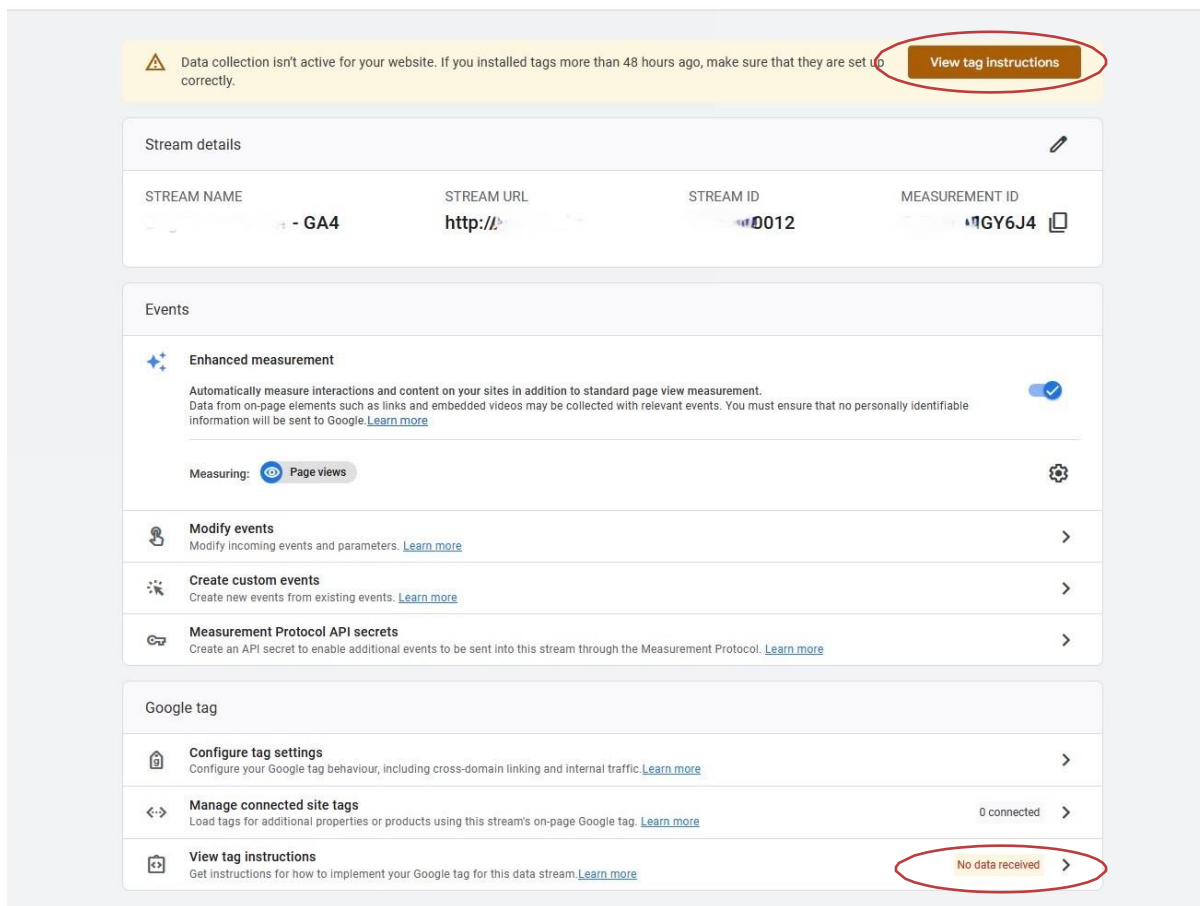

#### 7b. Kopirati kod na svaku stranicu web domene.

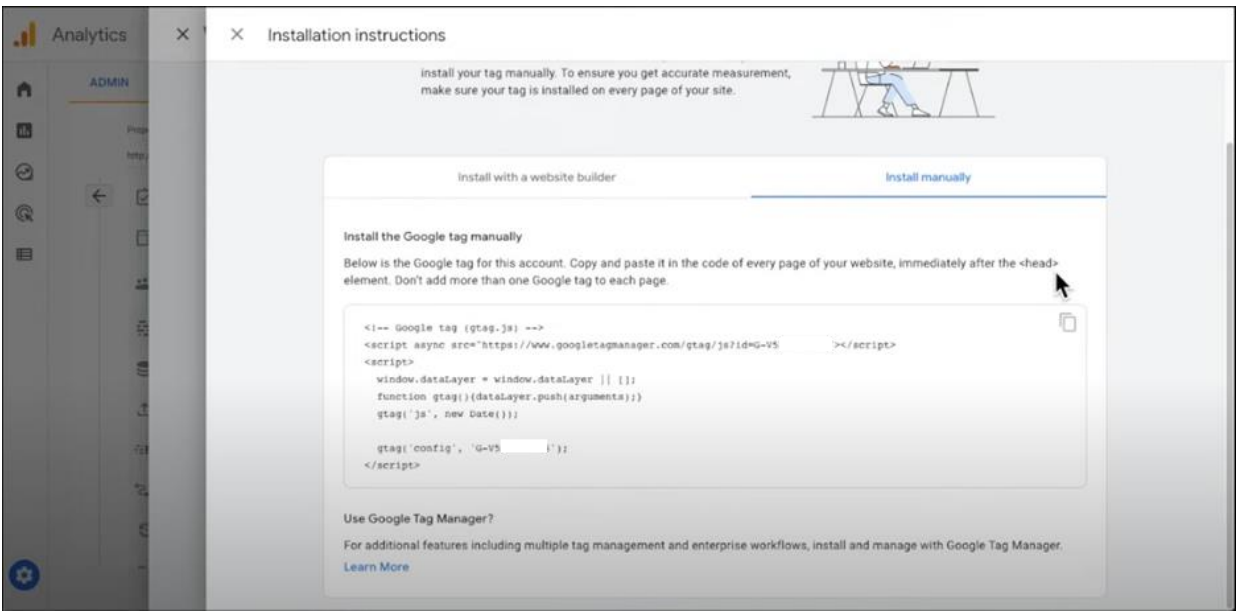

 $\vdots$ 

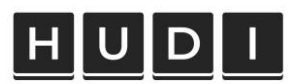

#### Implementacija GA4 preko Google Tag Manager-a

Preduvjet

Izrada Google Tag Managera

- A) Posjetiti https://tagmanager.google.com/
- B) Izraditi novi račun (ako nemate od ranije)
- C) U postavke spremnika upisati Naziv spremnika te kao Ciljanu platformu odabrati Web.

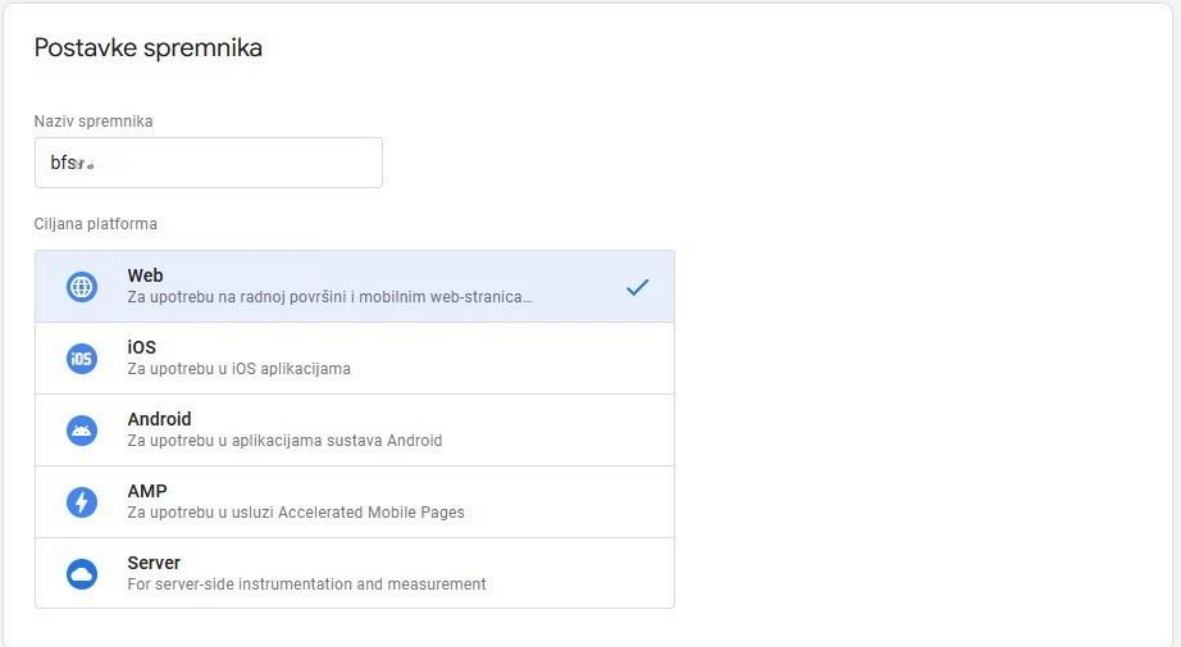

- D) Upisati URL stranice te prihvatiti uvjete korištenja.
- E) Postaviti GTM kod na stranicu prema uputama koje će se pojaviti nakon izradespremnika.

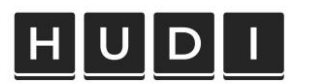

#### Unutar GTM-a

1. Kreirati novu oznaku (tag) za GA4.

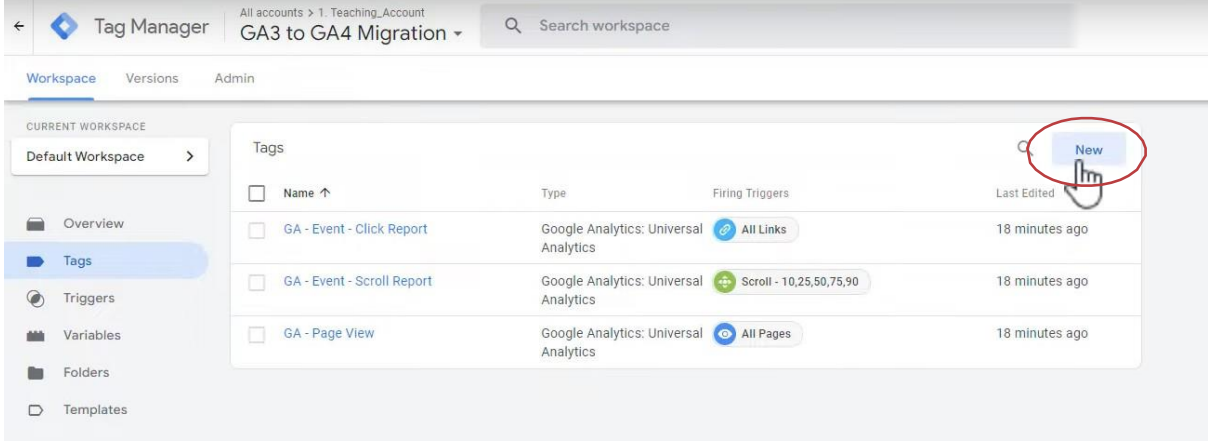

#### 2. Odabrati Google Analytics: GA4 - konfiguracija

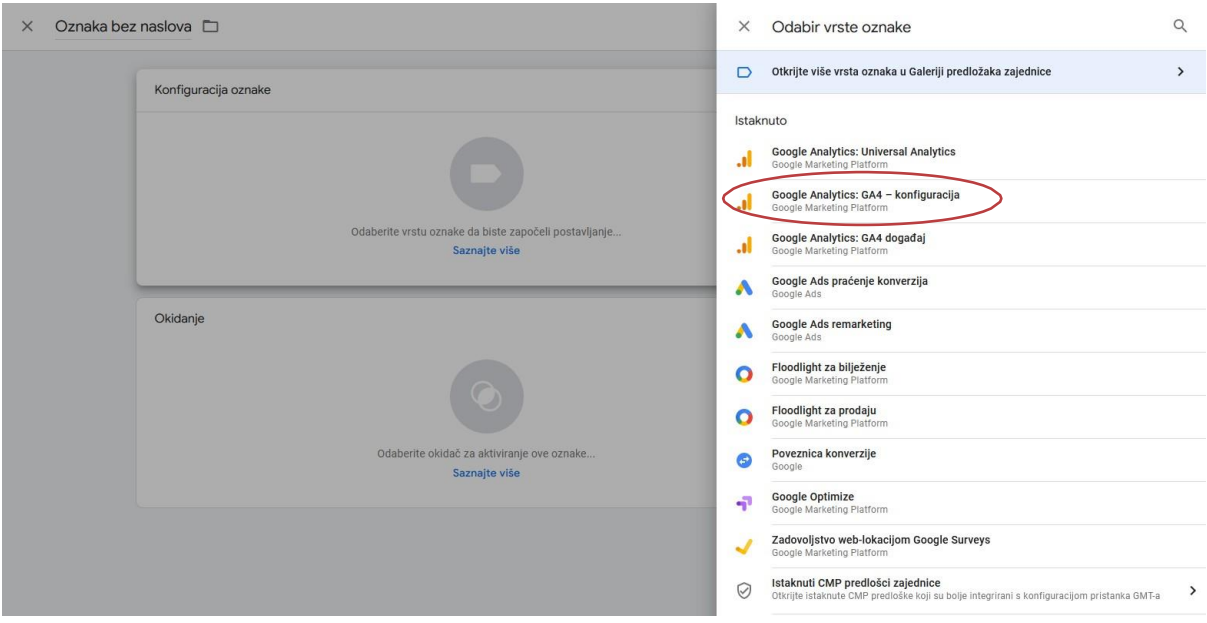

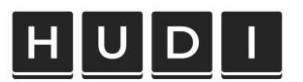

#### 3. Upisati ID mjerenja (kopiran iz kreiranog Data Streama unutar GA4 Propertyja) i postavitiokidanje All Pages.

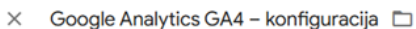

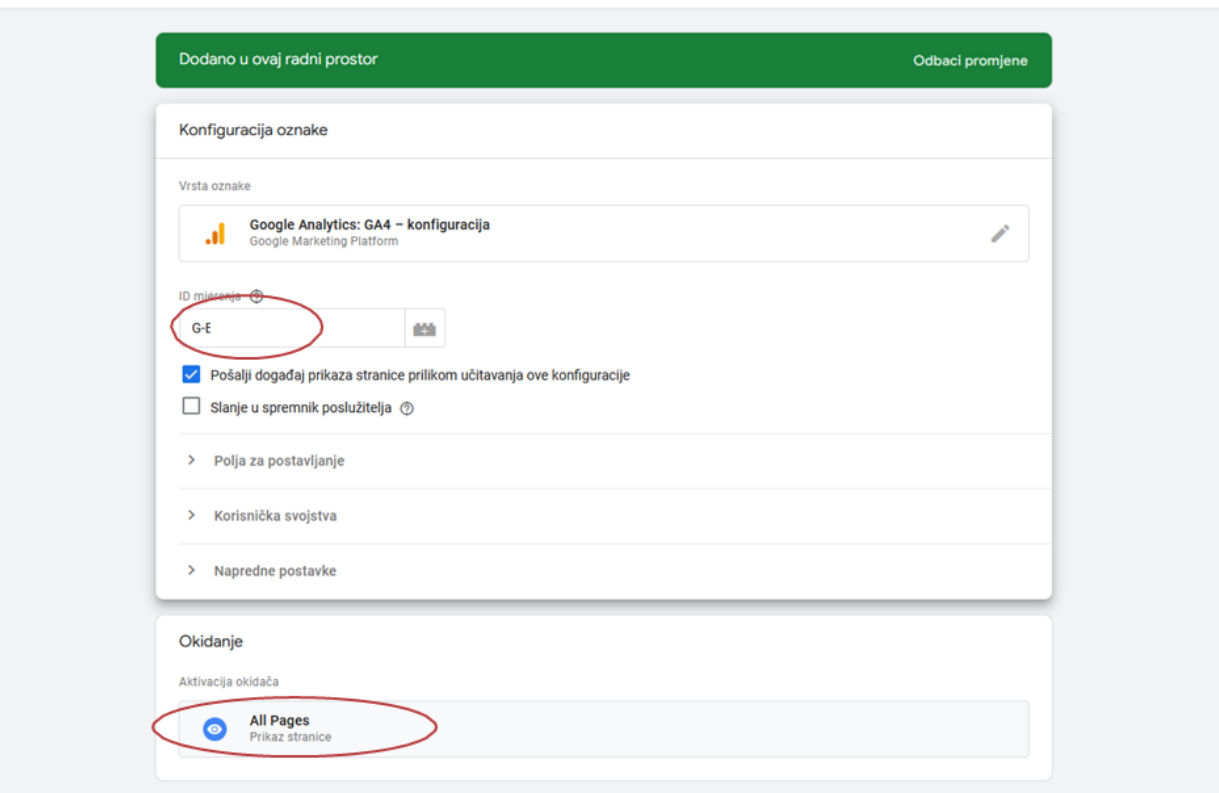

4. Objaviti sve promjene unutar Google Tag Managera klikom na Pošalji > Objavi

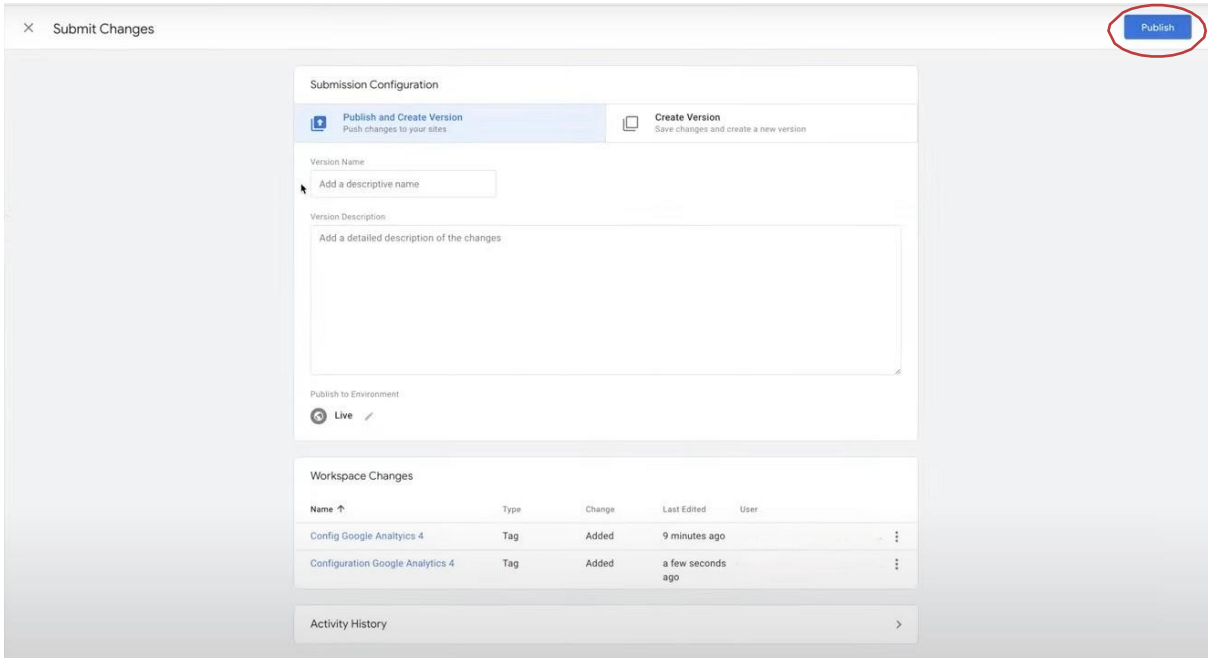

Spremi

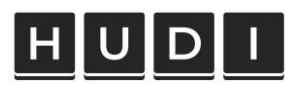

5. U GA4 reportu možete provjeriti je li sve uredno povezano (unutar 30 minuta bi se trebalipočeti prikazivati realtime podaci)

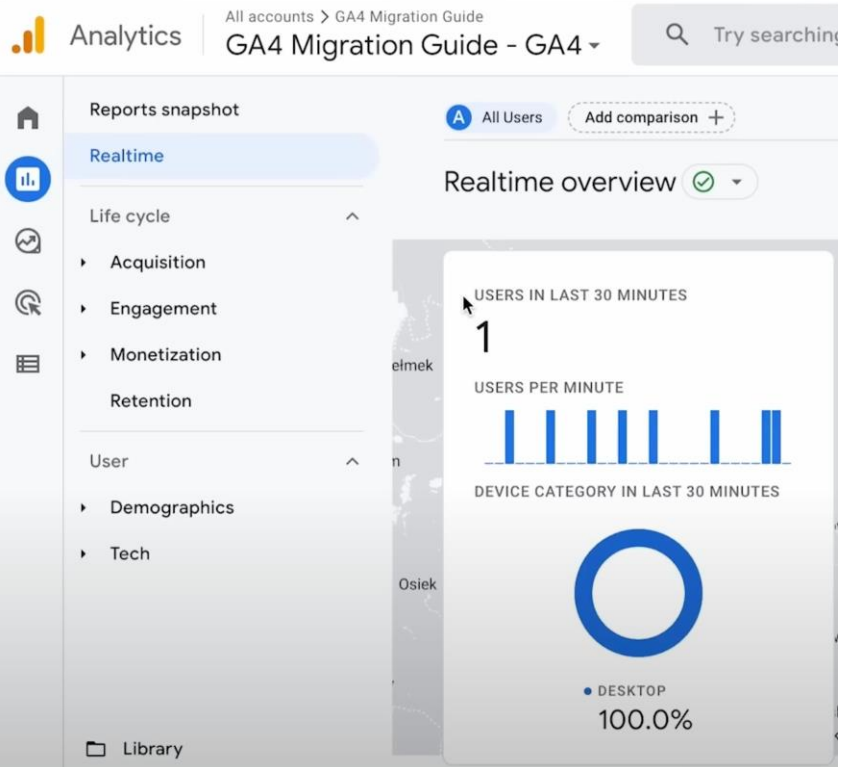

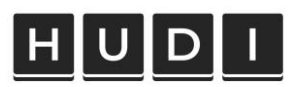

# Korisni linkovi

Korisni linkovi vezani za migraciju iz Universal Analytics u Google Analytics 4:

Google Analytics 4 Migration Guide: Ovaj vodič pruža detaljan pregled koraka potrebnih za uspješnu migraciju s UA na GA4, uključujući informacije o konfiguraciji, praćenju događaja, e-commerceu i drugim značajkama, može se pronaći na sljedećem linku:

https://support.google.com/analytics/topic/9303319?hl=en&ref\_topic=9143232.

GA4 Property Setup Guide: Ako je potrebna pomoć pri postavljanju GA4 Property-a unutarGoogle Analyticsa, ovaj vodič pruža detaljne upute i korake: https://support.google.com/analytics/answer/10110290?hl=en.

Uređivanje GA4 događaja koristeći Google Tag Manager: https://support.google.com/tagmanager/answer/13034206?hl=en.

Detaljne informacije o vrsti podataka koje GA4 može prikupljati: https://support.google.com/analytics/answer/9143382?hl=en#zippy=%2Cpagescreen.

Usporedbe između metrika UA i GA4:

https://support.google.com/analytics/answer/11986666?hl=en#zippy=%2Cin-thisarticle.

Mogućnost prebacivanja povijesnih podataka iz UA:

https://support.google.com/analytics/answer/11583528?hl=en&sjid=111477351265 26280041-EU#zippy=%2Chow-can-i-export-data-from-my-universal-analyticsproperty.

Google Analytics Help Center: Google Analytics Help Center nudi širok raspon članaka i uputa o različitim aspektima korištenja GA4. Tu se mogu pronaći odgovori na čestopostavljana pitanja, informacije o praćenju događaja, integracijama i još mnogo toga:

https://support.google.com/analytics#topic=10737980.

Google Analytics Community: Ako imate specifična pitanja ili želite razgovarati s drugim korisnicima GA4, možete se pridružiti Google Analytics zajednici. Tamo možete pronaći korisne savjete, rasprave i podrške od strane drugih korisnika i stručnjaka. Na linku

https://support.google.com/analytics/community.